# Livelink/Content Server -> SharePoint Migration

Sharelink Overview

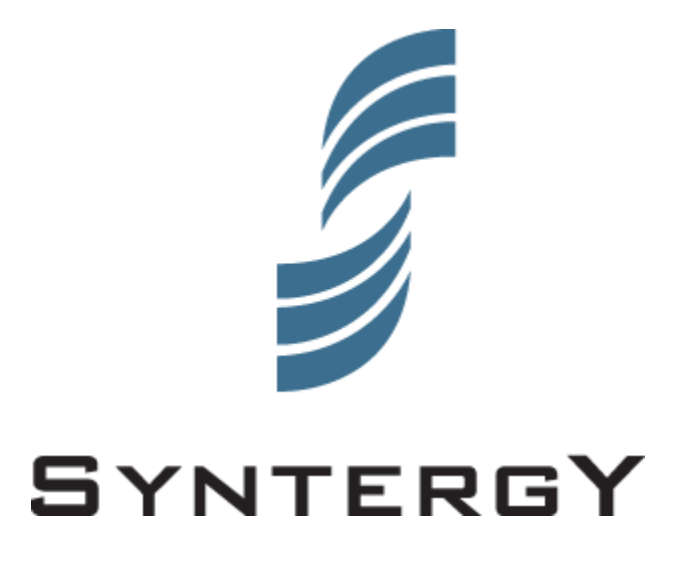

## **Confidentiality**

This document contains confidential information of Syntergy, Inc., which is provided for the sole purpose of permitting the client to evaluate the proposal submitted and any information provided subject to this project. In consideration of the receipt of this document, the recipient agrees to maintain such information in confidence. In preparing this document, Syntergy, Inc. may have been provided with information by the client about its systems, business or strategy and agrees to maintain this information in confidence.

Each party agrees not to reproduce or otherwise disclose this information to any person outside the group directly responsible for evaluation of its contents unless this information is publicly known through no fault of either party or ownership of the intellectual property contained in this document has passed through payment or other agreed consideration by the recipient to Syntergy, Inc.

## **Table of Contents**

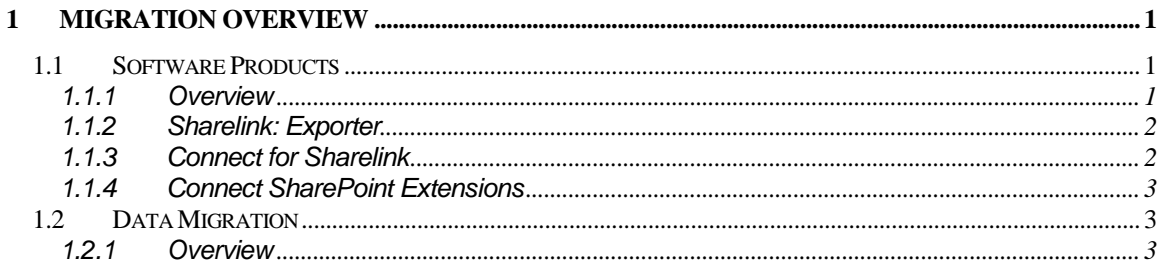

### <span id="page-3-0"></span>1 Migration Overview

#### <span id="page-3-1"></span>1.1 Software Products

#### <span id="page-3-2"></span>*1.1.1 Overview*

.

When moving from one system to another a number of areas typically are of concern:

- **Permission model:** Item level permissions can be preserved when moving data from Livelink to SharePoint. However, during migration planning, it is always a good idea to review the permission structure in Livelink and determine if it is a good fit with SharePoint.
- **Document Versions:** By default, all versions are migrated to SharePoint. However, there are options during the export to control the number of versions migrated. This will provided customers the option to save storage space when the additional versions are not required.
- **Metadata mapping:** Livelink Categories and Attributes are mapped to list columns in SharePoint. Advanced metadata constructs are also available in Livelink that may not be available on a one to one mapping. Typical solutions are to re-architect the data during migration to support the required functionality. Once the data is extracted from Livelink it can be edited to add new metadata columns and map existing data to new fields. The analysis module will report any categories that may create this situation.
- **File Naming:** SharePoint has a number of restrictions in the allowable characters in a filename. Livelink Exporter and Sharelink Mapper take care of renaming the files to allowable URL safe names.
- **Path lengths:** SharePoint has a restriction on the length of a filename (128) and the total path length of the URL (260). Typically this is an issue when there are deep levels of descriptive navigation structures in Livelink. The Sharelink Analysis module supports the interrogation of the Livelink environment to determine the scope of this issue. For areas with deep paths, rearchitecting the data to create views using metadata is commonly used. The Livelink Exporter will do filename remapping if the feature is selected (i.e. files greater than 120 characters can be auto-truncated).
- **User mapping:** There are two areas of user migration, (1) if Livelink is managing the user space there is a reconciliation of the usernames in Livelink to the Active Directory that is required. Sharelink Mapper supports the use of a mapping table to rename all created-by and modified-by usernames to the new format, (2) Users that are no longer with the company are maintained in Livelink (username(deleted)). Business rules are required to identify the desired ownership of the migrated files and are also mapped using the same processes as (1).
- **Existing Links (URLs/Aliases):** Currently aliases are not migrated as they typically point at a structure that is no longer valid.

#### <span id="page-4-0"></span>*1.1.2 Sharelink: Exporter*

This Livelink module extracts data from Livelink to the file system with all of the metadata information. Features include the ability to select the versions with a cutoff date or total number of versions as well as exporting the metadata only and selecting the specific area to export.

#### <span id="page-4-1"></span>*1.1.3 Connect for Sharelink*

This utility is a windows application that can be run on the user's desktop or SharePoint web front end server. It provides a graphical user interface to map folders to document libraries, or to specific sites. It visualizes any permission issues and allows the permissions to be either changed, or the data to be mapped to another document library or site.

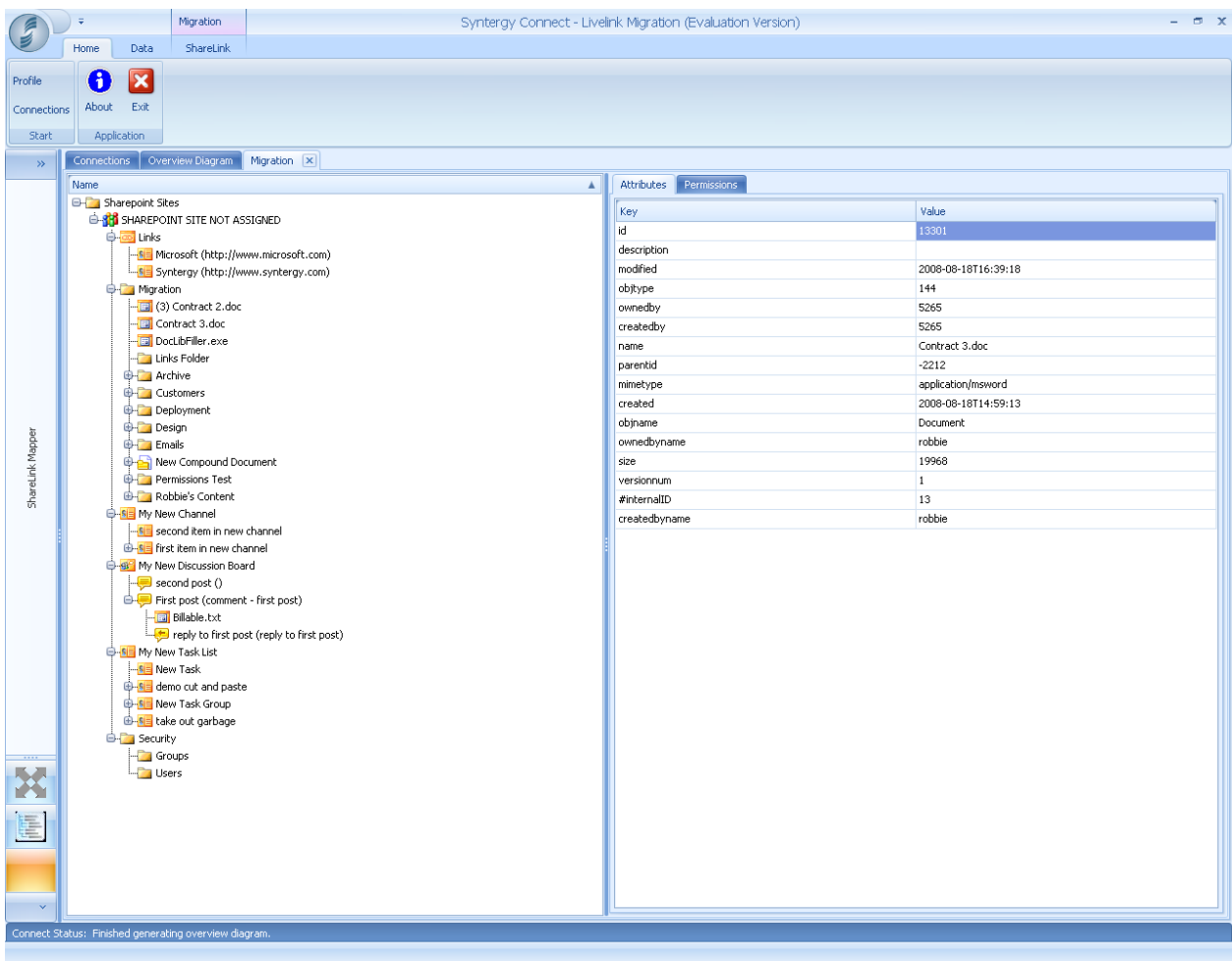

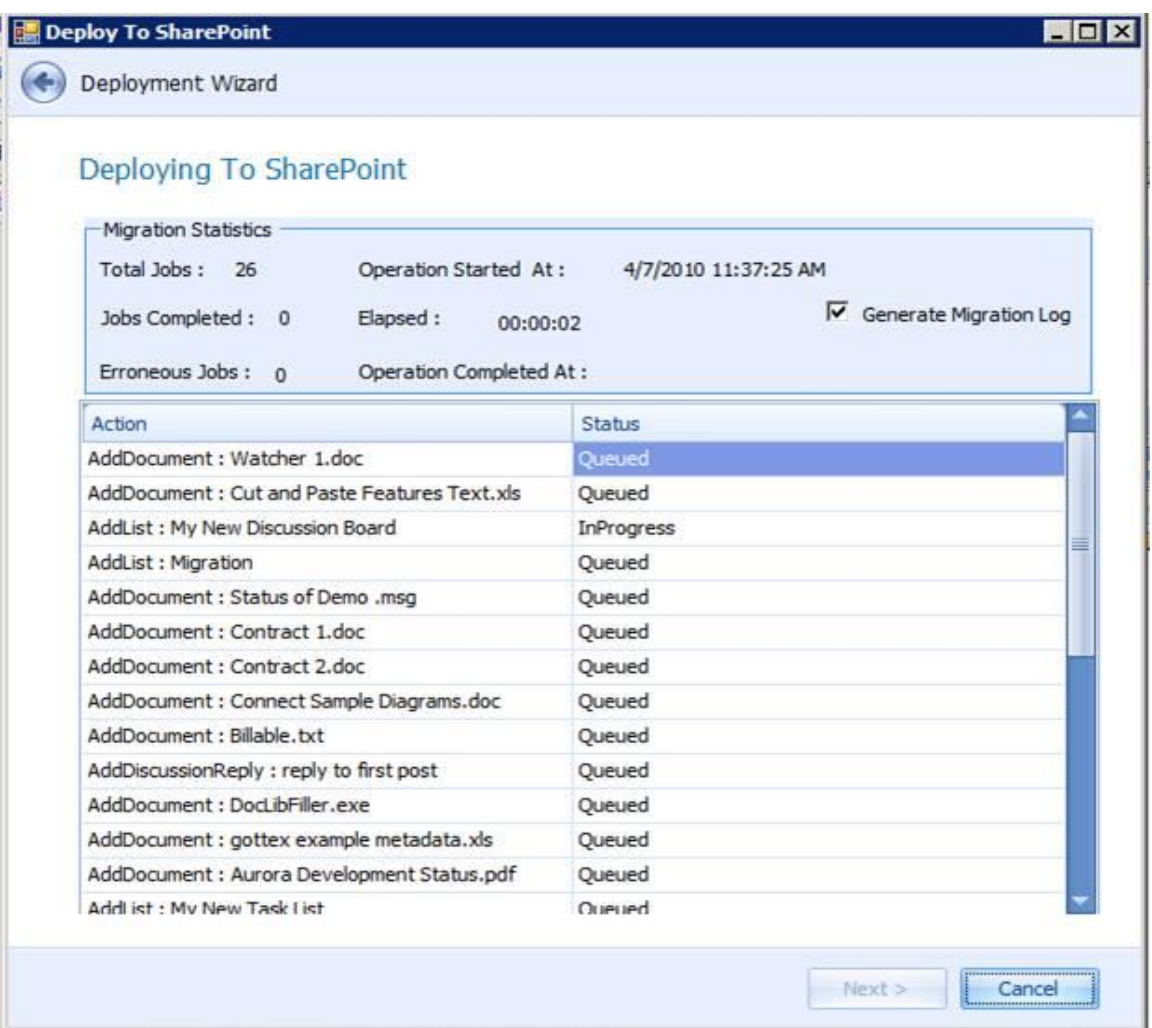

#### <span id="page-5-0"></span>*1.1.4 Connect SharePoint Extensions*

The Connect SharePoint Extensions consists of a SharePoint solution that will be installed on the SharePoint farm. The solution deploys a web service that will be utilized for the import process. Connect for Sharelink leverages this web service to import all data and set the appropriate metadata values. In addition, it supports adding users/groups to sites, creating content types and columns, creating list columns, etc.

### <span id="page-5-1"></span>1.2 Data Migration

#### <span id="page-5-2"></span>*1.2.1 Overview*

Overall, the process of migrating data from Livelink to SharePoint can be described in the following steps:

1. Analyze Livelink and determine a migration plan, based on the data and business requirements. This is mainly covered in an initial proof of concept; overall the migration plan should integrate with the overall deployment which includes provisioning the

hardware and a full taxonomy/user/group definition and communication plan. Syntergy will review and provide comments and tasks to your master plan.

- 2. Set up a SharePoint environment with the applicable business requirements and taxonomy. This includes the site structure, permission model, users and groups, and metadata requirements. You can use the information from the Livelink analysis and some sample extractions to determine the detailed needs. At this point, you have an empty SharePoint system with the sites created for each organizational unit and applicable users.
- 3. Migrate the data, including enterprise data, personal data, and projects. In each case, the target is a site in SharePoint with the creation of document libraries, task lists, or discussions as needed in the existing site.

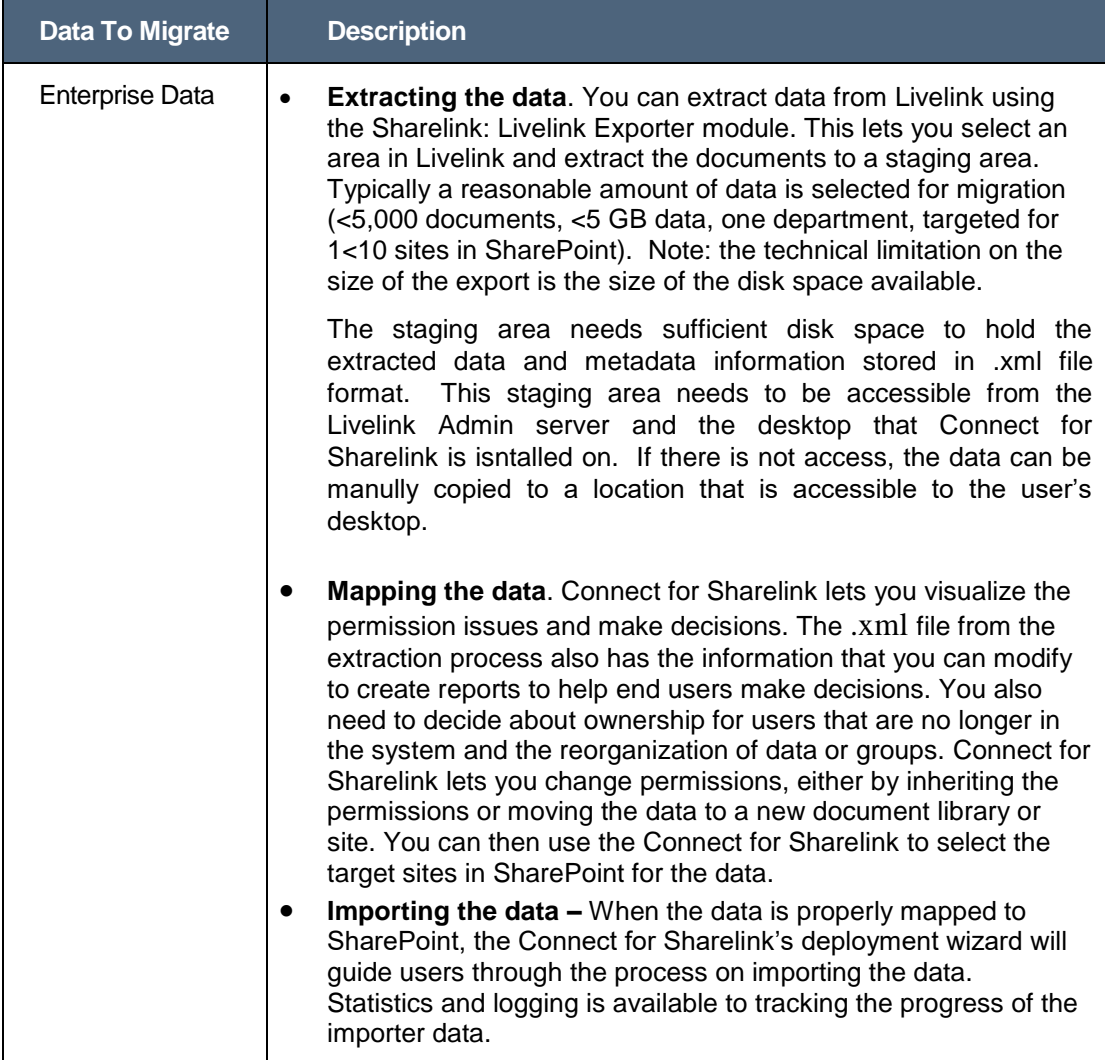

If required based upon the specific Livelink implementation, Syntergy will enhance the current tools to accomplish the requirements outlined from the initial proof of concept. Once complete, Syntergy will provide on-site staff that will, working with your personnel, select sample Livelink data and follow a

complete extraction and loading process. A larger set of data will be staged and migrated and the tools will be further refined.

Once all of the migration components have been tested and staged, the core migration can begin. Another snapshot of the production data will be taken and migration will be performed from that dataset. Once all the data is migrated, either in phases where certain departments move first, or in whole, the areas exported will be marked as read-only and a final export of any changes will be made and migrated.

Step by Step documentation will be developed based upon the environment and will be delivered after the software has been updated and additional sample migration is completed.